## **General Information:**

Complete this form **after** you have been granted an e-authentication ID and password.

Fill out this form to terminate current or request new timekeeper or new supervisor webTA access.

## *This form must be filled out completely and accurately to be accepted for processing.*

*You must* use your computer to fill-out this form. Tab from field to field and use your mouse for drop-down menus. Print, sign and fax the completed form to your program's *Civilian Pay Technician at 612-336-3544. You can find information to identify your program's Civilian Pay Technician on this USDA-APHIS-HR-Leave and Compensation Team web page:* 

http://www.aphis.usda.gov/mrpbs/contact\_us/downloads/lct.pdf

## **A separate request must be completed for each user.**

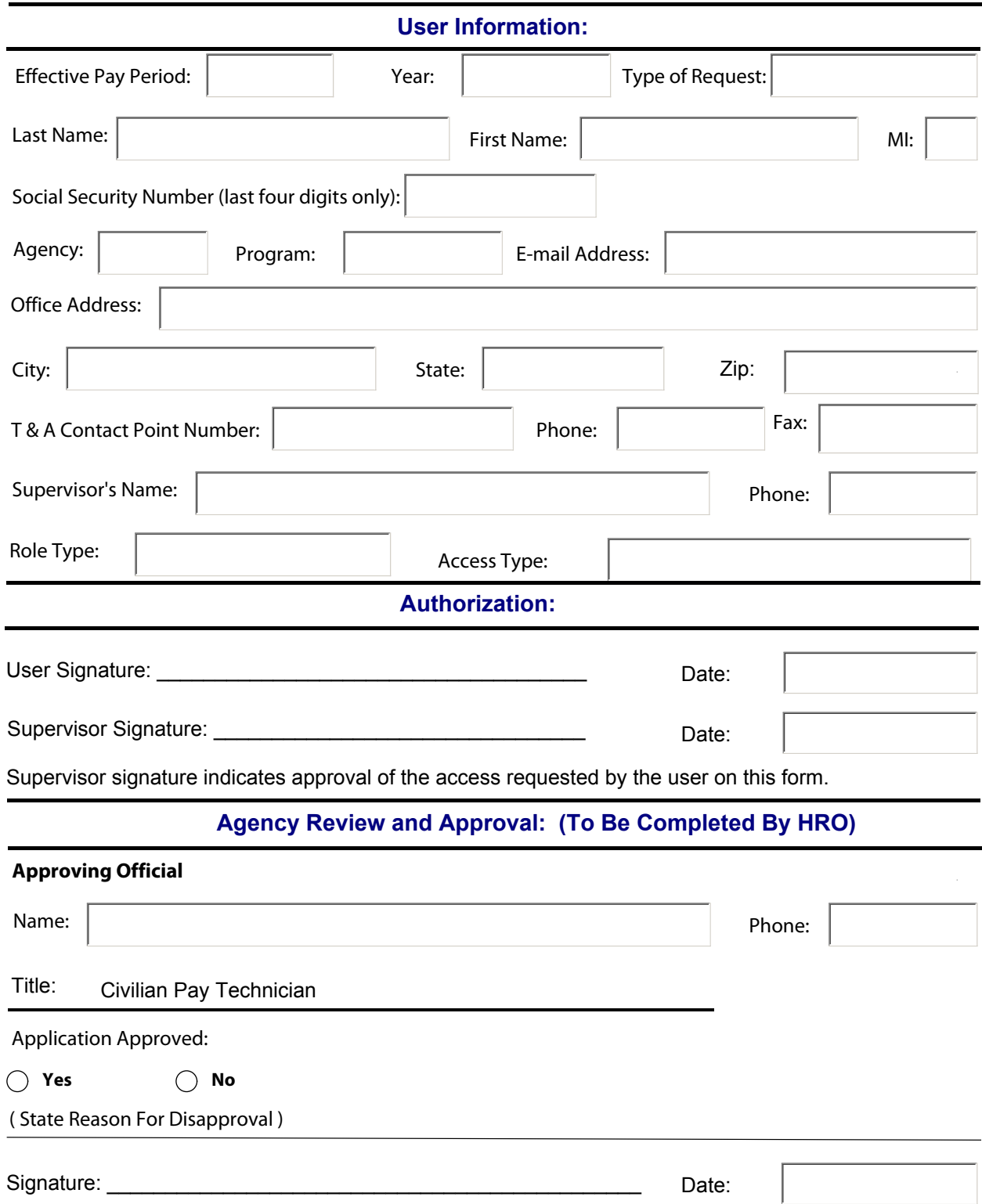

Last updated 7/14/2011